# **Processfor Provider to Submit Claims Dispute Project**

1. Disputed claims must be included in Excel format with below mentioned fields. You must attach this Excel when you are submitting the project.

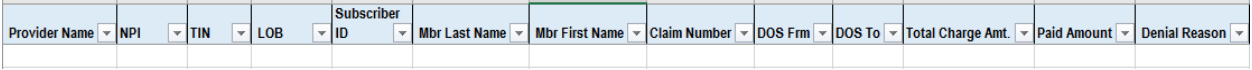

#### [Provider Payment Dispute Template](https://vnshealthplans.org/wp-content/uploads/2022/09/provider-payment-dispute-template.xls)

#### **Below mentioned fields require in the Excel format:**

- Provider Name
- NPI
- TIN
- Line of Business
- Subscriber ID (Starts with V)
- Member Last Name
- Member First Name
- Claim Number
- DOS From
- DOS To
- Total Charge Amt. (forspecific claim Number)
- Paid Amount
- Denial Reason
- 2. From an Internet browser (IE or Chrome) go to the following URL:

### **External Link (Providers) Project [Submission](http://www.vnshealthplans.org/provider-claims-dispute-form) Form**

3. Complete the Provider Claims Payment Inquiry form and click on Submit.

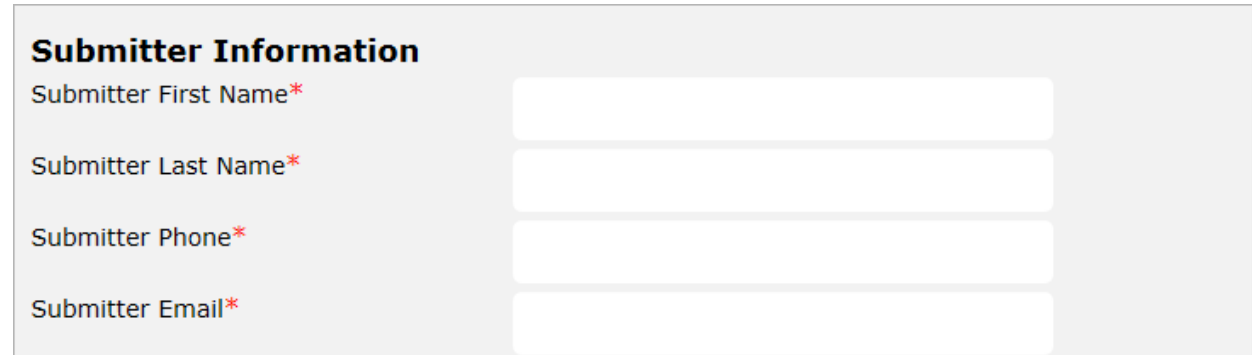

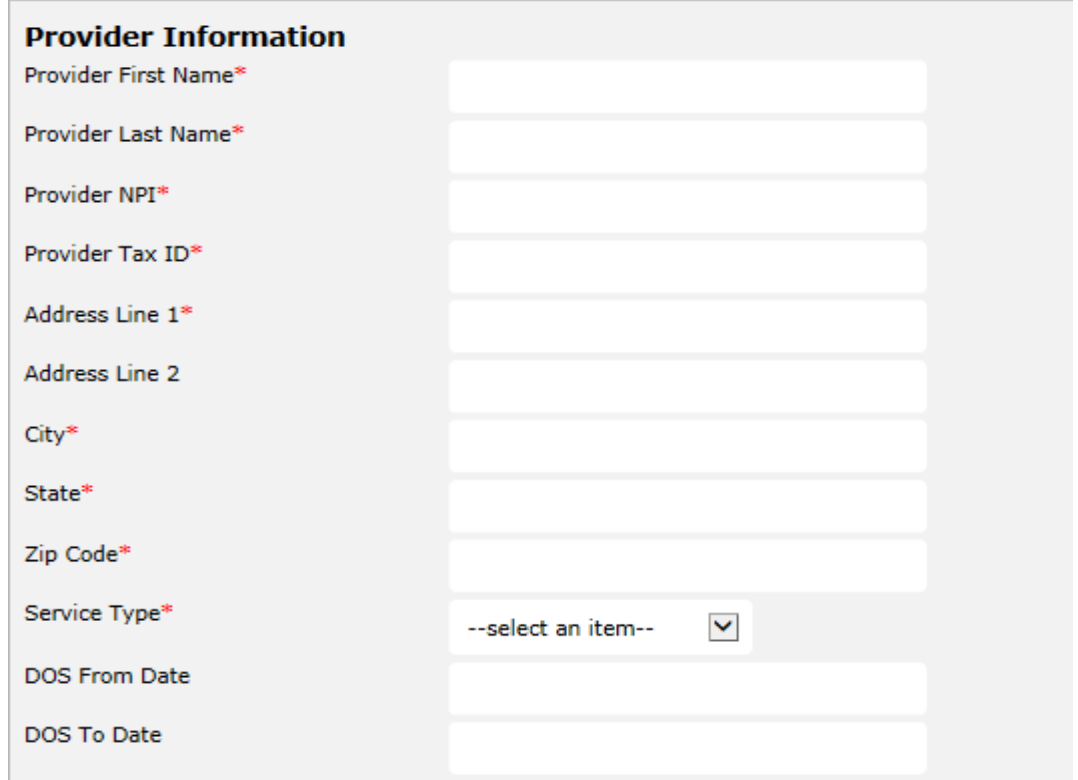

# Fill out the form and attach the excel file.

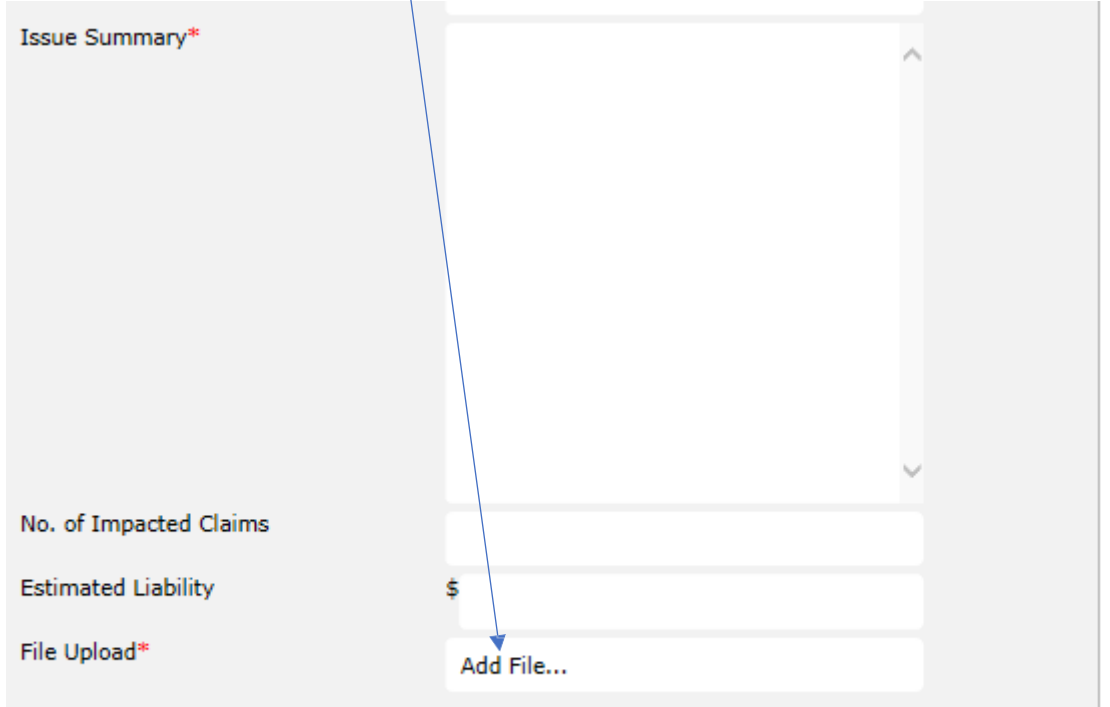

'- required

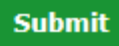

# 4. Once you submit you will receive below message

REQUIRED INFORMATION: Provider Name, NPI, TIN, LOB, Member ID, Mbr Last Name, Mbr First Name, Claim Number, DOS Frm, DOS To, Billed Charges, Paid Amount, Denial Reason.

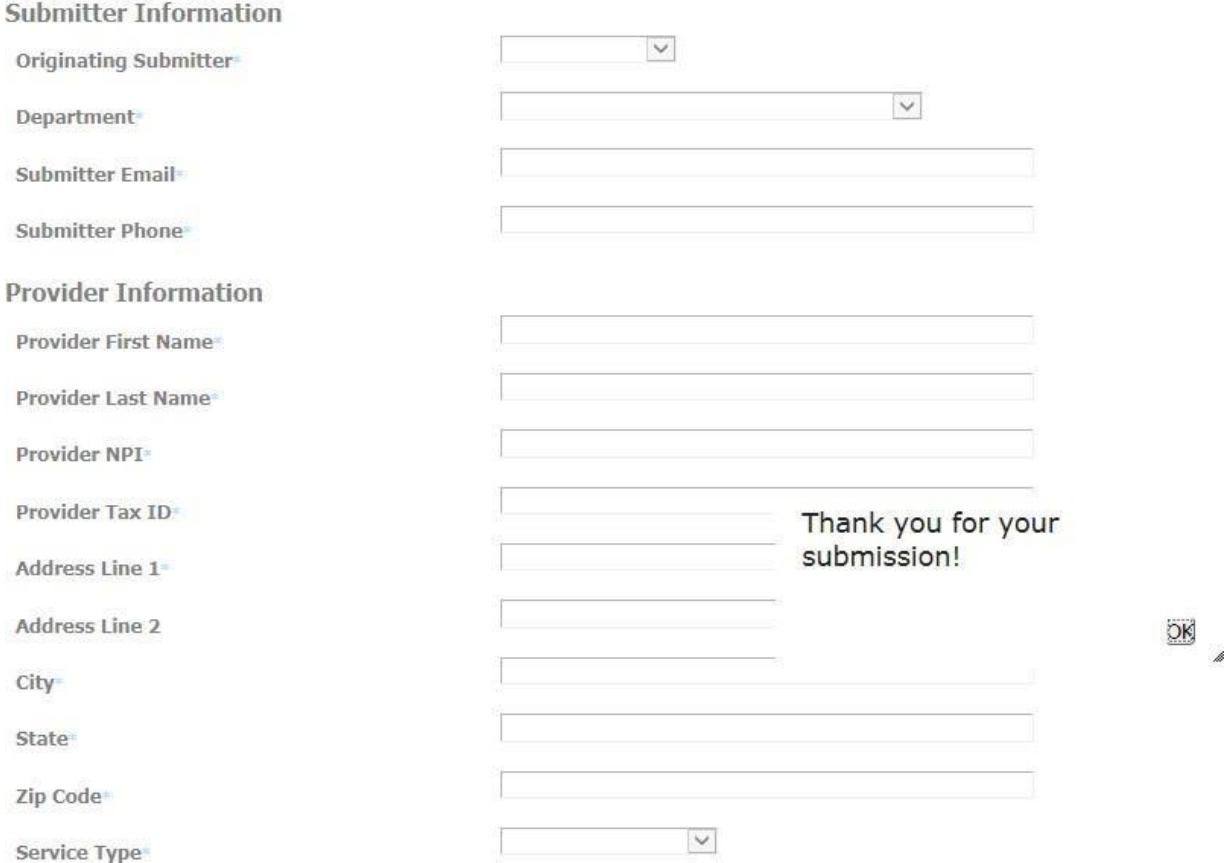

5. Once Project Submitted Submitter willreceive the email confirmation.